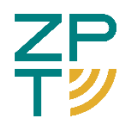

#### ОБЩЕСТВО С ОГРАНИЧЕННОЙ ОТВЕТСТВЕННОСТЬЮ «ЗЕЛПРОМ-ТЕЛЕКОМ» (ООО «ЗЕЛПРОМ-ТЕЛЕКОМ»)

## **«Программный комплекс конвейерной обработки РЛИ»**

#### **«Радиошоп»**

**Руководство по установке и запуску**

Москва 2023

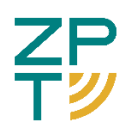

# **СОДЕРЖАНИЕ**

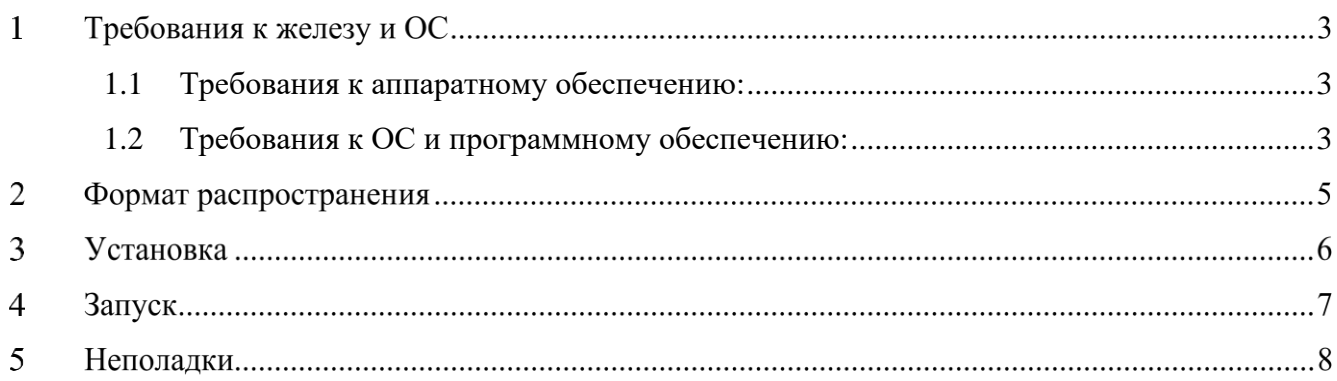

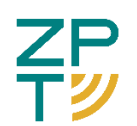

#### **1 Требования к железу и ОС**

<span id="page-2-0"></span>1.1 Требования к аппаратному обеспечению:

Для функционирования ПО требуется компьютер с архитектурой x86- 64, удовлетворяющий следующим техническим характеристикам:

- 64-разрядный (x64) процессор Intel Core i7;
- не менее 32 ГБ ОЗУ;
- видеокарта не ниже Nvidia GeForce RTX 2060 Super.
- <span id="page-2-1"></span>1.2 Требования к ОС и программному обеспечению:
- ОС Debian 11 и выше, либо Astra Linux 1.6 и выше;
- Драйвер Nvidia Video Driver версии 430 или новее;
- Библиотеки:
	- o прикладные:
		- **RLI Synthesis Library входит в поставку с ПО «Радиошоп»;**
		- **•** Python RLI Synthesis Library входит в поставку с ПО «Радиошоп».
	- o системные:
		- $\blacksquare$  qt5;
		- $\blacksquare$  libcrypto++;
		- libjsoncpp;
		- $\blacksquare$  libfftw3:
		- libgoogle-perftools;
		- qtdeclarative5;
		- imagemagick.

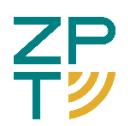

- o модули Python:
	- pip 20.0.2;
	- $\blacksquare$  torch 1.5.1;
	- torchvision 0.6.1;
	- $\blacksquare$  PyCrypto 2.6.1;
	- $\text{C}$  gcg 0.2.0;
	- $\blacksquare$  gitdb 4.0.5;
	- GitPython 3.1.9;
	- $\blacksquare$  PySide2 5.14.0;
	- $\blacksquare$  imageio 2.5.0;
	- matplotlib 3.0.3;
	- $\blacksquare$  nose 1.3.7;
	- $\blacksquare$  numpy 1.17.0;
	- $\blacksquare$  pkgconfig 1.5.1;
	- $\blacksquare$  Pillow 6.1.0;
	- $\blacksquare$  pybind11 2.3.0;
	- python-rlisynt 0.0.1;
	- $\blacksquare$  scikit-image 0.15.0;
	- $\bullet$  scipy 0.18.1;
	- $\blacksquare$  mypy 0.761;
	- **n** mypy-extensions 0.4.3;
	- $\blacksquare$  wheel 0.34.2.

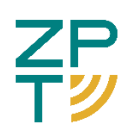

## **2 Формат распространения**

ПО «Радиошоп» распространяется в формате «AppImage». Это самораспаковывающийся архив, содержащий в себе все необходимые для работы ПО компоненты.

Установка заключается в простом скачивании исполняемого файла. Обновление – в замене его на более новый.

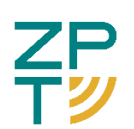

#### **3 Установка**

ПО «Радиошоп» не требует установки. Для работы ПО необходим установленный в ОС драйвер видеокарт nvidia. Для получения инструкций по установке видеодрайвера обратитесь к документации вашей ОС. Для ОС «Debian»:

[https://wiki.debian.org/NvidiaGraphicsDrivers,](https://wiki.debian.org/NvidiaGraphicsDrivers)

для ОС «Astra Linux»:

<https://wiki.astralinux.ru/pages/viewpage.action?pageId=158610328>

Убедиться в корректной установке драйвера nvidia можно выполнив в терминале команду nvidia-smi. Версия драйвера будет отображена в первой строке таблицы. Пример вывода команды nvidia-smi представлен на рисунке.

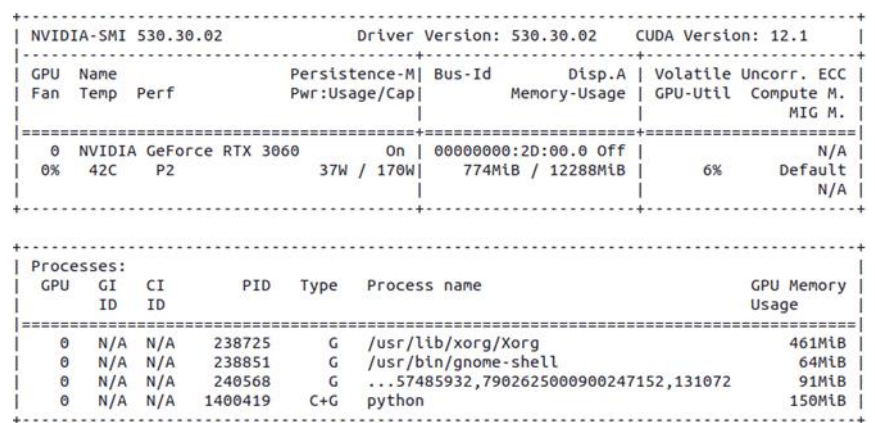

Рисунок 3.1 - Пример вывода команды nvidia-smi

Руководство по установке и запуску

# **4 Запуск**

Для запуска ПО «Радиошоп» необходимо запустить на выполнение файл «rhop.AppImage». Для этого либо дважды щёлкните левой кнопкой мыши по этому файлу в файловом менеджере, либо выполнить команду «./rshop.AppImage» в терминале.

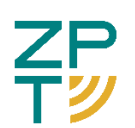

## **5 Неполадки**

Если программа не запускается по двойному щелчку мыши, попробуйте запустить её в терминале.

В случае ошибки «bash: rhop.AppImage: Permission denied», выполните команду «chmod +x rshop.AppImage».

Если при запуске программы возникли другие ошибки, сохраните вывод программы в текстовый файл и обратитесь в службу технической поддержки по электронной почте support@zptel.ru.